# DISCIPLINARE TELEMATICO DI GARA

*Procedura aperta per l'affidamento degli interventi di "RISANAMENTO IDRICO AMBIENTALE" nel centro storico del comune di Filettino (FR)*

08/04/2020 UFFICIO TECNICO ASSETTO E GESTIONE DEL TERRITORIO

#### **DISCIPLINARE TELEMATICO DI GARA**

La presente gara verrà espletata con modalità telematica (in conformità a quanto disposto dall'art. 58 del D.L.g.s n. 50/2016 s.m.i., così come modificato dall'art. 37 del D.Lgs n. 56/2017) mediante la quale verranno gestite le fasi di presentazione delle offerte e di aggiudicazione, oltre che lo scambio di informazioni e comunicazioni, come meglio specificato nel presente Disciplinare Telematico. Per partecipare alla procedura in oggetto, l'Operatore Economico interessato a presentare la propria migliore offerta dovrà pertanto attenersi scrupolosamente alle indicazioni contenute nei paragrafi successivi e nel "Timing di gara". Fatto salvo quanto diversamente ed espressamente previsto dalla documentazione di gara, i concorrenti partecipano alla presente procedura di gara attraverso il Sistema (raggiungibile al seguente link: [https://app.albofornitori.it/alboeproc/albo\\_cuclepinia,](https://app.albofornitori.it/alboeproc/albo_cuclepinia) con le modalità e nei termini descritti nel presente atto e nel relativo Timing di gara.

#### **ART. 1**

# **DEFINIZIONI UTILI PER LA PROCEDURA TELEMATICA**

**Abilitazione**: risultato del procedimento che consente l'accesso e la partecipazione degli Operatori Economici abilitati al sistema informatico, ai sensi del art. 58 del D.Lgs n. 50 del 18/04/2016 e s.m.i., per lo svolgimento della gara telematica.

**Account**: insieme dei codici personali di identificazione costituiti dall'e-mail e dalla password, che consentono agli Operatori Economici abilitati l'accesso al sistema e la partecipazione alla gara telematica.

**Firma digitale:** è uno dei requisiti che l'offerta deve possedere per essere giuridicamente rilevante e per garantirne inviolabilità/integrità e provenienza. E' il risultato della procedura informatica (validazione) basata su certificazione qualificata, rilasciata da un certificatore accreditato e generata mediante un dispositivo per la creazione di una firma sicura, ai sensi di quanto previsto dal D.lgs. 82/2005 (Codice dell'Amministrazione Digitale).

La firma digitale si basa su un sistema cosiddetto a "chiavi asimmetriche", ossia due serie di caratteri alfanumerici, appositamente generati dal sistema: una chiave è conosciuta dal solo firmatario (chiave segreta), l'altra conoscibile da chiunque (chiave pubblica). La chiave segreta è necessaria ai fini della sottoscrizione dei documenti. La chiave pubblica è necessaria ai fini della verifica dell'effettiva provenienza del documento dal titolare. La sicurezza di un simile sistema risiede nel fatto che ad ogni chiave pubblica corrisponde una sola chiave segreta e che con la conoscenza della sola chiave pubblica è impossibile riuscire a risalire alla chiave segreta.

Per garantire la corrispondenza tra "chiave pubblica" e "chiave segreta", nonché la titolarità delle chiavi in capo al soggetto firmatario, si ricorre ad un Ente certificatore, cioè un soggetto terzo il cui compito è quello di garantire la certezza della titolarità delle chiavi pubbliche (attraverso dei cosiddetti "certificati") e di rendere conoscibili a tutti le chiavi pubbliche (attraverso un elenco telematico).

#### **L'elenco dei certificatori è disponibile all'indirizzo [http://www.agid.gov.it.](http://www.agid.gov.it/)**

# **È necessario un lettore di smart card oppure un opportuno dispositivo idoneo all'applicazione della firma digitale.**

**Gestore del sistema**: Net4market - CSAmed S.r.l. di Cremona (CR) di cui si avvale la Stazione Appaltante per le operazioni di gara. **Per problematiche relative alla parte telematica, il gestore è contattabile al numero di telefono: 0372 801730, dal lunedì al venerdì, nei seguenti orari: 8.30–13.00 / 14.00–17.30, oppure via mail ai seguenti indirizzi: info@albofornitori.it/info@net4market.com.**

**Sistema:** coincide con il server del gestore ed è il sistema informatico per le procedure telematiche di acquisto, ai sensi dell'art. 58 del D.Lgs. 50/2016 e s.m.i.

**Upload:** processo di trasferimento e invio di dati dal sistema informatico del concorrente a un sistema remoto, ossia posto a "distanza", per mezzo di connessione alla rete internet (nell'apposito ambiente dedicato all'Azienda cui si accede utilizzando la e-mail scelta e la password preventivamente assegnata e nella scheda presente nella Sezione "E- procurement" - "Proc. d'acquisto").

# **ART. 2 DOTAZIONE INFORMATICA**

Per partecipare alla presente procedura telematica, gli Operatori Economici concorrenti devono dotarsi, a propria cura e spese, della seguente strumentazione tecnica ed informatica necessaria:

# **2.1 – Personal Computer collegato a Internet**

Tutte le funzionalità disponibili sulla Piattaforma telematica sono usufruibili mediante un Personal Computer Standard dotato di un Browser (tra quelli indicati nel punto 2) e collegato ad Internet.

E' necessaria una connessione internet con una banda consigliata di almeno 1024 Kb (1Mb).

Se l'accesso ad internet avviene attraverso la rete aziendale , si raccomanda di consultare il personale IT interno per verificare la disponibilità di banda e la possibilità di accesso, in base alle configurazioni di proxy/firewall. Risoluzione schermo minima 1280 x 720.

**2.2 – Web Browser** (programma che permette di collegarsi ad Internet) Google

Chrome 10 e superiore; Mozillla Firefox 10 e superiore; Micorsoft Edge; Internet Explorer 9 e superiore; Safari 5 e superiore; Opera 12 e superiore.

#### **2.3 – Configurazione Browser**

È supportata la configurazione di default, come da installazione standard, in particolare per quanto riguarda le impostazioni di security, di abilitazione javascript, di memorizzazione cookies e di cache delle pagine web. È necessario disattivare il blocco delle finestre pop-up (se presente).

#### **2.4 – Programmi opzionali**

In base alle funzionalità utilizzate ed alle tipologie di documenti trattati come allegati, sono necessari programmi aggiuntivi quali: utilità di compressione/decompressione formato zip, visualizzatori di formato pdf (Adobe Acrobat reader), programmi di office automation compatibili con MS Excel 97 e MS Word 97, programmi stand-alone per la gestione della firma digitale (es. DIKE di InfoCert).

#### **2.5 – Strumenti necessari**

Una firma digitale.

**ATTENZIONE: il sistema operativo Windows XP non è più supportato da Microsoft in termini di sicurezza e pertanto con tale S.O. potrebbe non essere possibile utilizzare la piattaforma telematica.**

#### **ART. 3 AVVERTENZE**

Gli Operatori Economici concorrenti che partecipano alla presente procedura telematica, sollevano espressamente la Stazione Appaltante, il Gestore del Sistema ed i loro dipendenti e collaboratori da ogni responsabilità relativa a qualsiasi malfunzionamento o difetto relativo ai servizi di connettività necessari a raggiungere il sistema attraverso la rete pubblica di telecomunicazioni.

Gli Operatori Economici concorrenti si impegnano, anche nei confronti dei propri dipendenti, ad adottare tutte le misure tecniche ed organizzative necessarie ad assicurare la riservatezza e la protezione degli strumenti informatici (e-mail e password) assegnati.

La e-mail e la password, necessarie pe r l'accesso al si ste ma ed alla partecipazione alla gara sono personali. Gli Operatori concorrenti sono tenuti a conservarle con la massima diligenza e a mantenerle segrete, a non divulgarle o comunque a cederle a terzi e ad utilizzarle sotto la propria esclusiva responsabilità, nel rispetto dei principi di correttezza e buona fede, in modo da non recare pregiudizio al sistema e in generale ai terzi.

Saranno ritenute valide le offerte presentate nel corso delle operazioni con gli strumenti informatici attribuiti. Gli Operatori Economici concorrenti si impegnano a tenere indenne la Stazione

Appaltante ed il Gestore del Sistema, risarcendo qualunque pregiudizio, danno, costo e onere di qualsiasi natura, ivi comprese eventuali spese legali che dovessero essere sopportate dagli stessi a causa di violazioni delle presenti regole e di un utilizzo scorretto o improprio del sistema.

Il Gestore del Sistema e la Stazione Appaltante non possono essere in alcun caso ritenuti responsabili per qualunque genere di danno diretto o indiretto subito dai concorrenti o da terzi a causa o, comunque, in connessione con l'accesso, l'utilizzo o il mancato funzionamento del sistema, dei suoi servizi e delle apposite procedure di firma digitale.

**Tutti i soggetti abilitati sono tenuti a rispettare le disposizioni normative, regolamentari e contrattuali in tema di conservazione e utilizzo dello strumento di firma digitale e ogni istruzione impartita in materia dal Certificatore che ha rilasciato le dotazioni software. Esonerano, altresì, espressamente la Stazione Appaltante ed il Gestore del sistema da qualsiasi responsabilità per conseguenze pregiudizievoli di qualsiasi natura o per danni diretti o indiretti arrecati ad essi o a terzi dall'utilizzo degli strumenti in parola.**

Il mancato e/o non corretto utilizzo degli appositi strumenti informatici, di volta in volta richiesti nel corso della procedura, costituisce una violazione delle presenti regole e può comportare la sospensione o la revoca dell'abilitazione, oltre al risarcimento dei danni eventualmente provocati.

**Modalità di Sospensione o Annullamento:** in caso di malfunzionamento o difetto degli strumenti hardware, software e dei servizi telematici utilizzati dalla Stazione Appaltante e dal Gestore della Piattaforma, con conseguente accertamento di anomalie nella procedura, la Stazione appaltante adotterà i provvedimenti di cui al comma 5 bis) dell'art. 79 del D.Lgs n. 50/2016, integrato dall'art. 48 del D.Lgs 56/17.

# **ART. 4 REQUISITI DI PARTECIPAZIONE**

In merito si rimanda a quanto definito all'interno del Disciplinare e relativi allegati.

# **ART. 5 MODALITA' DI PARTECIPAZIONE**

Gli operatori economici, entro la data indicata nello schema temporale della gara **(TIMING DI GARA** alla voce "*Termine ultimo di abilitazione alla gara*") possono accreditarsi all'Albo Fornitori della Stazione Appaltante, con la compilazione, tramite processo informatico, dell'apposita scheda d'iscrizione (eventuale), ed obbligatoriamente abilitarsi alla gara (pena l'impossibilità di partecipare).

L'accreditamento e l'abilitazione, sono del tutto gratuite per i Concorrenti.

**5.1** I concorrenti non ancora accreditati possono fare richiesta d'accreditamento all'Albo Fornitori della Stazione Appaltante. La richiesta d'accreditamento avviene compilando gli appositi form on line, che danno ad ognuno la possibilità di inserire i propri dati e di segnalarsi per le categorie merceologiche di competenza. Dal link <https://app.albofornitori.it/alboeproc/net4marketplus> selezionare il banner "Registrati gratis in 2 minuti – Clicca qui". Al termine della compilazione delle informazioni richieste cliccare la voce "Dashboard", presente nel menù a scomparsa posto sulla sinistra della schermata. Posizionarsi successivamente nel pannello informativo "Iscrizione/Accesso Albi" e selezionare il bottone "Visualizza tutti gli Albi N4M". In corrispondenza dell'Albo CUC "*Lepinia*" premere l'icona posta sotto la colonna "Home page" e per avviare la procedura di registrazione selezionare il comando "Registrati", visualizzabile in calce alla maschera di autenticazione.

- **5.2** I concorrenti, una volta completato l'inserimento dei propri dati, seguendo le istruzioni fornite a video, devono confermarli. Dopo la conferma possono essere accreditati dalla Stazione Appaltante all'interno dell'Albo Fornitori.
- **5.3** Alla conclusione della procedura di inserimento a sistema dei propri dati, sia che lo stato della registrazione sia attesa o accreditato, deve seguire, obbligatoriamente, da parte dei concorrenti l'abilitazione alla gara. Questa avviene collegandosi all'area di accesso all'Albo Telematico della Stazione Appaltante CUC "*Lepinia*", selezionando la gara pubblicata nell'apposita sezione "**Elenco Bandi e avvisi in corso**" ed inserendo, previa accettazione, i propri dati identificativi nella pagina di abilitazione alla gara. I fornitori già accreditati all'Albo Fornitori della Scrivente Stazione Appaltante potranno abilitarsi alla gara utilizzando le credenziali già in loro possesso; coloro che invece non sono ancora accreditati potranno procedere, premendo il bottone "Registrati" ed alternativamente all'iter descritto al punto 5.1, alla creazione di un nuovo profilo, collegato alla partecipazione alla procedura di cui trattasi (iscrizione light). Dopo aver inserito un nominativo e un indirizzo mail di riferimento (al quale perverrà una password provvisoria), premendo nuovamente l'opzione "Registrati", il sistema richiederà l'inserimento di pochi e specifici dati. Al termine della compilazione del form sarà necessario personalizzare la password al fine di completare con successo l'abilitazione alla procedura e di accedere alla scheda di gara.

**Attenzione:** In alternativa, gli OO.EE. potranno compiere l'operazione di cui al presente punto 5.3 (consultazione, download della documentazione di gara ed abilitazione alla procedura) selezionando la voce "Bandi Net4market", presente all'interno del menù a scomparsa visualizzabile dopo aver effettuato l'autenticazione all'ambiente "Net4market plus".

# **N.B. Anche se già accreditati all'Albo Fornitori della Stazione Appaltante, gli OO.EE. che intendono presentare la propria migliore offerta dovranno in ogni caso necessariamente ottemperare alle operazioni previste al precedente punto 5-3 (ABILITAZIONE ALLA GARA).**

Espletate le suddette operazioni, i concorrenti saranno tra quelli che, previo espletamento di tutte le formalità amministrative, potranno partecipare alla gara.

Nel caso di partecipazione alla procedura di imprese consorziate o raggruppate, ai sensi dell'articolo 45 e 48 del D.lgs. 50/2016, ogni impresa facente parte del Raggruppamento o del Consorzio dovrà effettuare tutte le operazioni previste ai precedenti punti **5.1 e 5.2 (accreditamento al portale). Solo l'impresa mandataria/capogruppo, o designata tale, provvederà invece ad effettuare l'abilitazione alla gara (punto 5.3).**

Ferme restando tutte le operazioni sopra evidenziate, ai fini della validità della partecipazione alla presente procedura di gara, l'Operatore Economico deve rispettare, **a pena di esclusione**, il termine perentorio indicato nello schema temporale della gara **(TIMING DI GARA) come termine per la presentazione delle offerte.**

La redazione dell'offerta dovrà avvenire seguendo le diverse fasi della procedura prevista dal sistema, che consentono di predisporre:

- documentazione amministrativa;
- documentazione tecnica;
- □ offerta economica:
- $\Box$  eventuali file richiesti.

Ciascun documento deve quindi essere caricato sul Sistema attraverso l'apposita procedura di upload, seguendo scrupolosamente le specifiche istruzioni riportate nei paragrafi successivi.

Tutta la documentazione richiesta, di carattere amministrativo, ed economico, dovrà essere presentata in lingua italiana. In caso di indisponibilità della documentazione tecnica richiesta in lingua italiana, gli operatori economici concorrenti dovranno presentare la documentazione medesima in lingua originale corredata da traduzione in lingua italiana ai sensi del DPR 445/2000, sottoscritta dal legale rappresentante della Ditta o da persona con comprovati poteri di firma la cui procura sia stata prodotta nella documentazione amministrativa

# **ABILITAZIONE LOTTI E DEFINIZIONE FORMA DI PARTECIPAZIONE**

I Concorrenti che intendono presentare offerta, entro il termine previsto dal TIMING DI GARA (*Fine periodo per l'abilitazione lotti*), devono definire a sistema – all'interno della specifica scheda di gara di riferimento, nell'apposita sezione "Abilitazione lotti" la forma di partecipazione.

Di default il sistema abilita l'O.E. come partecipante in forma singola.

Relativamente all'operatore costituito in R.T.I. dovrà poi essere associato, ad opera della ditta mandataria, l'eventuale RTI/Consorzio con cui l'operatore economico intende partecipare, utilizzando la funzione "Nuovo RTI".

I Concorrenti che intendono presentare un 'offerta in R.T.I. o con l 'impegno di costituire un R.T.I., ovvero in Consorzi, entro il termine previsto dal timing di gara (*Fine periodo per l'Abilitazione Lotti*) devono infatti definire a sistema tale modalità di partecipazione.

L'impresa mandataria o capogruppo, o designata tale, dovrà quindi impostare nella maschera di "Abilitazione lotti" (raggiungibile dalla scheda di gara) gli operatori facenti parte del raggruppamento (ciascuno con il proprio ruolo).

N.B. L'etichetta del menù relativa alla voce "Abilitazione Lotti" rimarrà di colore rosso sino alla scadenza del periodo utile per poter compiere l'abilitazione ai lotti, ma non sarà da ritenersi indice di una mancata od erronea compilazione da parte dell'Operatore Economico partecipante.

# **ART. 6**

# **DEPOSITO TELEMATICO DOCUMENTAZIONE AMMINISTRATIVA E TECNICA**

#### **Documentazione amministrativa**

Entro il termine previsto dal TIMING DI GARA, l'Operatore concorrente deve depositare sul sistema (upload), collegandosi alla propria area riservata dell'Albo Fornitori della Stazione Appaltante, nell'apposito spazio denominato "*DOC. GARA – AMMINISTRATIVA*" attivato all'interno della scheda di gara, i documenti indicati nel Disciplinare

Tutti i file della documentazione amministrativa dovranno essere contenuti in una cartella .zip (si specifica che l'unica estensione ammessa per la cartella compressa è .zip) e ciascuno di essi dovrà avere formato .pdf.

La cartella .zip dovrà essere firmata digitalmente e potrà avere una dimensione massima di 32 Mb. Se detta dimensione non dovesse essere sufficiente, è possibile predisporre più cartelle nel formato specificato (.zip firmato digitalmente) da caricare in successione nello spazio previsto.

La firma digitale deve essere necessariamente apposta sulla cartella .zip entro il termine ultimo di deposito della documentazione richiesta (vedi al proposito il timing di gara).

# **La firma digitale sulla cartella .zip equivale alla apposizione della stessa su ogni singolo file contenuto nella medesima cartella .zip.**

L'upload di tale documentazione dovrà essere eseguito avvalendosi dell'apposita voce giustificativa "Documentazione Amministrativa", predisposta nella sezione denominata "Doc.gara - Amministrativa" ed attivata all'interno della scheda di gara Al termine di tale processo il sistema genererà una Pec di avvenuto esito positivo di acquisizione.

In caso di partecipazione in Raggruppamento Temporaneo di Imprese e/o Consorzio:

- costituendo: la cartella .zip contenente la documentazione amministrativa dovrà essere sottoscritta, con apposizione della firma digitale, sia dal legale rappresentante/procuratore della/e mandante/i sia dal legale rappresentante/procuratore della mandataria. Il soggetto designato quale futuro mandatario provvederà poi a caricare la cartella .zip a sistema;
- costituito: la cartella .zip contenente la documentazione amministrativa dovrà essere sottoscritta, con apposizione della firma digitale, dal solo legale rappresentante/procuratore del soggetto mandatario, il quale provvederà anche a caricarla a sistema.

**N.B.:** Nella produzione dei documenti in .pdf di cui è richiesta scansione, si raccomanda l'utilizzo di una risoluzione grafica medio bassa, in modalità monocromatica (o scala di grigi), che non comprometta la leggibilità del documento ma che, nel contempo, non produca file di dimensioni eccessive che ne rendano difficile il caricamento.

#### **Documentazione tecnica**

Entro il termine previsto dal TIMING DI GARA, l'Operatore concorrente deve depositare sul sistema (upload), collegandosi alla propria area riservata dell'Albo Fornitori della Stazione Appaltante, nell'apposito spazio denominato "*DOC. GARA – TECNICA*" attivato all'interno della scheda di gara, i documenti indicati nel Disciplinare

Tutti i file della documentazione tecnica dovranno essere contenuti in una cartella .zip (si specifica che l'unica estensione ammessa per la cartella compressa è .zip) e ciascuno di essi dovrà avere formato .pdf.

La cartella .zip dovrà essere firmata digitalmente e potrà avere una dimensione massima di 32 Mb. Se detta dimensione non dovesse essere sufficiente, è possibile predisporre più cartelle nel formato specificato (.zip firmato digitalmente) da caricare in successione nello spazio previsto.

La firma digitale dovrà essere necessariamente apposta sulla cartella .zip entro il termine ultimo di deposito della documentazione richiesta (vedi al proposito il timing di gara).

## **La firma digitale apposta sulla cartella .zip equivale alla apposizione della stessa su ogni singolo file contenuto nella medesima cartella .zip.**

L'upload di tale documentazione dovrà essere eseguito avvalendosi dell'apposita voce giustificativa "Documentazione tecnica", predisposta nella sezione denominata "Doc.gara - Tecnica" ed attivata all'interno della scheda di gara Al termine di tale processo il sistema genererà una Pec di avvenuto esito positivo di acquisizione.

In caso di partecipazione in Raggruppamento Temporaneo di Imprese e/o Consorzio:

- $\checkmark$  costituendo: la cartella .zip contenente la documentazione tecnica dovrà essere sottoscritta, con apposizione della firma digitale, sia dal legale rappresentante/procuratore della/e mandante/i sia dal legale rappresentante/procuratore della mandataria. Il soggetto designato quale futuro mandatario provvederà poi a caricare la cartella .zip a sistema;
- $\checkmark$  costituito: la cartella .zip contenente la documentazione tecnica dovrà essere sottoscritta, con apposizione della firma digitale, dal solo legale rappresentante/procuratore del soggetto mandatario, il quale provvederà anche a caricarla a sistema.

**N.B.:** Nella produzione dei documenti in .pdf di cui è richiesta scansione, si raccomanda l'utilizzo di una risoluzione grafica medio bassa, in modalità monocromatica (o scala di grigi), che non comprometta la leggibilità del documento ma che, nel contempo, non produca file di dimensioni eccessive che ne rendano difficile il caricamento.

Per ogni informazione aggiuntiva si rimanda a quanto indicato all'interno del Disciplinare

#### **ART. 7**

# **MODALITÀDI COMPILAZIONE, SALVAGUARDIA, TRASPARENZA E INVIOLABILITÀ DELL' "OFFERTA ECONOMICA" TELEMATICA**

La presentazione dell'offerta economica telematica dovrà avvenire come di seguito riportato.

L'offerta economica deve essere formulata compilando due distinti documenti:

- **A)** Compilazione del form on line con successiva generazione e scaricamento del documento proposto automaticamente sul sistema. Tale documento andrà firmato digitalmente e ricaricato a sistema;
- **B)** Eventuali file richiesti

## **A) COMPILAZIONE DEL FORM ON LINE (***File generato sul sistema***)**

Entro le ore ….. del giorno ………….. le Ditte partecipanti, dopo aver effettuato l'accesso tramite inserimento di *indirizzo email* e *password*, dovranno:

- Cliccare nel menù *e-procurement - gare*
- Selezionare la procedura in oggetto ed entrare dal pulsante *Dettagli*
- inserire la propria migliore offerta economica nello step *Offerta economica* compilando le celle gialle presenti sulla pagina;
	- le celle devono essere compilate inserendo il solo valore numerico (è vietato inserire ad es. i simboli % o  $\varepsilon$ );
	- il numero massimo di cifre decimali utilizzabili per la formulazione dei valori è 3 (tre).
- Generare e scaricare il file proposto in automatico dal sistema, firmarlo digitalmente e ricaricarlo nell'apposito spazio presente sulla pagina;
- $\Box$  Caricare eventuali altri file richiesti in gara;
- □ Confermare l'offerta cliccando sul comando "Conferma";

# **N.B. L ' operazione di conferma è indispensabile ai fini della validazione dell'offerta. In sua assenza, l'offerta economica risulterà presentata.**

Al termine di tale processo il Sistema genererà una PEC di avvenuto esito positivo di acquisizione.

Ogni modifica apportata alla propria offerta, successiva alla generazione e all'inserimento del file proposto in automatico dal sistema, firmato digitalmente, comporta la cancellazione di quest'ultimo dalla pagina e la necessità da parte del concorrente, di rigenerare il file pdf, ricaricarlo firmato digitalmente e riconfermare l'offerta cliccando nuovamente sul comando "Conferma".

In caso di partecipazione in RTI e/o CONSORZIO:

- costituendo: il file dell'offerta economica telematica dovrà essere sottoscritto, con apposizione della firma digitale, sia dalla/e mandante/i sia dalla mandataria. La mandataria provvederà al successivo caricamento del file a sistema;
- costituito: il file dell'offerta economica dovrà essere sottoscritto, con apposizione della firma digitale dalla sola mandataria, la quale provvederà a caricare il file a sistema.

# **B) EVENTUALI FILE RICHIESTI.**

Secondo le tempistiche previste dal "Timing di gara", gli operatori economici invitati devono anche depositare sul Sistema *(upload)*, nell'apposito spazio della scheda di gara creato nello step "Offerta economica", i file richiesti secondo le indicazioni contenute nel Disciplinare.

#### **Tutti i file di dettaglio dell'offerta economica dovranno avere formato .pdf.**

#### **Ogni file .pdf deve essere firmato digitalmente e avere una dimensione massima di 32 Mb. La sua estensione finale sarà allora pdf.p7m.**

Per ogni informazione aggiuntiva si rimanda a quanto indicato all'interno della del Disciplinare

# **ART. 8 DEPOSITO TELEMATICO DELLA DOCUMENTAZIONE PER SOCCORSO ISTRUTTORIO**

I soli operatori economici ammessi con riserva (appositamente notificati tramite pec) dovranno caricare sul sistema nell'apposito spazio denominato "Doc.gara – Soccorso Istruttorio", presente all'interno della scheda di gara, la documentazione che sarà all'uopo richiesta con comunicazione specifica.

Tutti i file della documentazione richiesta dovranno essere contenuti in una cartella .zip e ciascuno di essi dovrà avere formato .pdf. La cartella .zip dovrà essere firmata digitalmente e potrà avere una dimensione massima di 32 MB.

La firma digitale dovrà essere necessariamente apposta sulla cartella .zip entro il termine ultimo di invio della documentazione richiesta, così come stabilito nella comunicazione. La firma digitale apposta sulla cartella .zip equivale alla apposizione delle stessa su ogni singolo file contenuto nella medesima cartella .zip.

L'upload di tale documentazione dovrà essere eseguito utilizzando l'apposita voce giustificativa "Soccorso Istruttorio" creata all'interno dello step "Doc.gara" – Soccorso Istruttorio".

In caso di partecipazione in RTI e/o CONSORZIO:

- costituendo: la cartella .zip contenente la documentazione integrativa dovrà essere sottoscritta, con apposizione della firma digitale, sia dal legale rappresentante/procuratore della/e mandante/i sia dal legale rappresentante/procuratore della mandataria. Il soggetto designato quale futuro mandatario provvederà poi a caricare la cartella .zip a sistema;
- costituito: la cartella .zip contenente la documentazione integrativa dovrà essere sottoscritta, con apposizione della firma digitale, dal solo legale rappresentante/procuratore del soggetto mandatario, il quale provvederà anche a caricarla a sistema.

#### **ART. 9**

# **RICHIESTA DI CHIARIMENTI**

Per qualsiasi chiarimento circa le modalità di esecuzione della procedura o per eventuali delucidazioni è attivato un apposito spazio condiviso denominato "Chiarimenti", accessibile all'interno della sezione "Eprocurement - Proc. d'acquisto", richiamando la procedura di cui trattasi.

Le richieste di chiarimento dovranno essere inoltrate, solo ed esclusivamente tramite il canale sopra richiamato, entro il termine indicato nel "Timing di Gara" alla voce "*Termine ultimo per la richiesta di chiarimenti".*

Gli operatori economici dovranno prendere visione delle risposte alle richieste di chiarimento nel predetto ambiente.

Le domande e le relative risposte, ivi inserite, saranno raccolte in un verbale che, nella data e ora previsti dal timing di gara, sarà pubblicato nello spazio "Doc. gara - Allegata" in conformità a quanto disposto dall'art. 74, comma 4, e 79, comma 3, lettera a), del D.Lgs. n. 50/2016 (al più tardi sei giorni prima della scadenza del termine stabilito per la ricezione dell'offerta).

**IMPORTANTE**: La Stazione Appaltante potrebbe utilizzare l'ambiente "Chiarimenti" per eventuali comunicazioni ai partecipanti in pendenza del termine di deposito delle offerte **Rimane a carico degli operatori economici concorrenti, l'onere di monitorare tale spazio condiviso al fine di prendere contezza di quanto sopra riportato.**

Le comunicazioni individuali ai concorrenti, quando necessarie, potranno essere inviate agli indirizzi di posta elettronica, se certificata, indicati in istanza di ammissione.

N.B. La Stazione Appaltante utilizzerà – per l'invio delle comunicazioni dalla piattaforma – l'indirizzo di posta elettronica certificata inserito in sede di registrazione alla piattaforma telematica. Si consiglia perciò di verificare la presenza e la correttezza dell'indirizzo mail di posta certificata inserito nell'apposito campo.

# **ART. 10 CAUSE DI ESCLUSIONE DELL'OFFERTA ECONOMICA TELEMATICA**

Saranno escluse le offerte pari o in aumento rispetto alla base d'asta.

Saranno, altresì, escluse le offerte, che risultino condizionate, contenenti riserve e/o espresse in modo indeterminato, tali da non poterne desumere con certezza la volontà dell'offerente. Verranno, inoltre, automaticamente escluse dalla gara le offerte:

 $\Box$  prive di firma digitale.

# **ART. 11 TIMING DI GARA**

La gara seguirà le seguenti fasi:

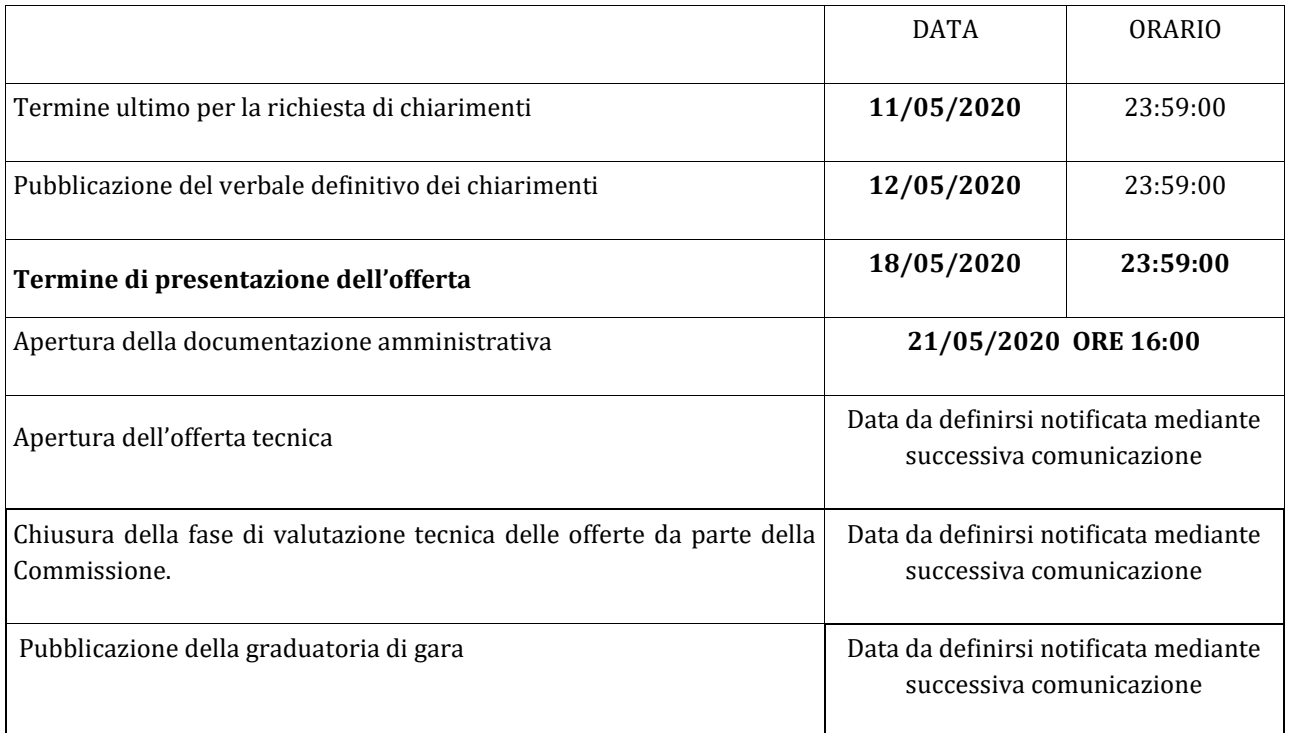